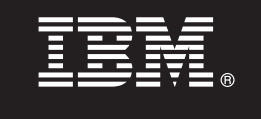

**Versione 7.5.1**

# **Quick Start Guide**

*Introduzione all'installazione e alla configurazione di IBM Business Process Manager.*

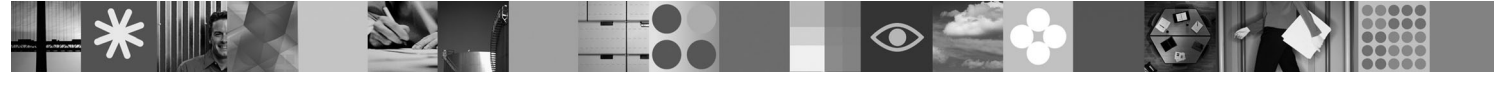

**Versione linguistica nazionale:** per ottenere Quick Start Guide in altre lingue, accedere ai file PDF contenuti nel DVD Quick Start.

## **Presentazione del prodotto**

IBM® Business Process Manager è una piattaforma di gestione dei processi di business facile da utilizzare, che aiuta a gestire visivamente i processi di business. Comprende strumenti e ambienti di runtime che aiutano i proprietari dei processi e gli utenti business a progettare, eseguire, monitorare e ottimizzare i processi, consentendo loro di migliorare direttamente i propri processi di business.

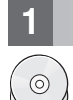

## **1 Passo 1: Accesso al software e alla documentazione**

Se si scarica il prodotto da Passport Advantage, seguire le istruzioni del documento di download: <http://www.ibm.com/support/docview.wss?uid=swg24030608>

Il prodotto include i seguenti componenti:

- DVD Quick Start
- v IBM BPM V7.5.1 inclusi IBM Installation Manager V1.5.0, IBM WebSphere Application Server V7.0.0.19 e IBM DB2 Express Edition V9.7 (solo per Microsoft Windows e Linux Intel)
- v IBM WebSphere Application Server Network Deployment V7.0 Supplements (inclusi IBM Update Installer for WebSphere Software, IBM HTTP Server, plug-in server Web e client dell'applicazione per WebSphere Application Server).
- IBM DB2 Enterprise Server Edition V9.7

Alcuni di questi componenti sono facoltativi. Per un elenco esaustivo dei componenti forniti per la piattaforma in uso, consultare le informazioni del pacchetto del prodotto nel centro informazioni di IBM BPM: [http://publib.boulder.ibm.com/](http://publib.boulder.ibm.com/infocenter/dmndhelp/v7r5m1/index.jsp) [infocenter/dmndhelp/v7r5m1/index.jsp.](http://publib.boulder.ibm.com/infocenter/dmndhelp/v7r5m1/index.jsp)

Per la documentazione completa, incluse le istruzioni di installazione, consultare [http://www.ibm.com/software/](http://www.ibm.com/software/integration/business-process-manager/library/documentation) [integration/business-process-manager/library/documentation.](http://www.ibm.com/software/integration/business-process-manager/library/documentation)

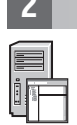

## **2 Passo 2: Valutazione della configurazione di sistema e dell'hardware in uso**

IBM BPM può essere utilizzato in numerose configurazioni differenti. Consultare *Planning for IBM Business Process Manager* nel centro informazioni. Controllare la licenza prodotto di IBM BPM per accertarsi di disporre delle autorizzazioni necessarie per supportare la propria topologia e di aver compreso le limitazioni d'uso relative a tutti i componenti software inclusi nel prodotto.

Per informazioni dettagliate sui requisiti di sistema, consultare [http://www.ibm.com/software/integration/business](http://www.ibm.com/software/integration/business-process-manager/standard/sysreqs/)[process-manager/standard/sysreqs/.](http://www.ibm.com/software/integration/business-process-manager/standard/sysreqs/)

#### **3 Passo 3: Installazione di IBM BPM**

Le presenti istruzioni illustrano brevemente come eseguire un'installazione tipica del prodotto, utilizzando il minor numero di clic.

Per creare un profilo Process Center o Process Server autonomo, utilizzando il database DB2 Express:

- 1. Avviare il file della finestra di avvio dal proprio supporto DVD o dal punto in cui è stata estratta l'immagine elettronica. Nella finestra di avvio, selezionare **Installa con il programma di installazione tipica**.
- 
- 2. Scegliere **Installa Process Center** o **Installa Process Server**, quindi fare clic su **Avanti**.
- 3. Verificare le informazioni contenute nel pannello successivo, incluso il percorso di installazione, e fare clic su **Avanti**.
- 4. Selezionare l'installazione di un database DB2 Express integrato.

**Suggerimento:** se DB2 è già installato, verrà richiesto l'utilizzo di un database esistente. È possibile anche utilizzare il database esistente per installare il prodotto utilizzando un altro tipo di database.

Fare clic su **Avanti**.

- 5. Leggere e accettare l'accordo di licenza, quindi fare clic su **Installa software** per avviare l'installazione.
- 6. Durante l'installazione del software, è possibile visualizzare e stampare informazioni sull'installazione. Lo stato di avanzamento viene mostrato in fondo al pannello.
- 7. Una volta completata l'installazione, avviare la console Primi passi.

Per installazioni complesse, selezionare **Installa con il programma di installazione personalizzata** nella finestra di avvio. Viene avviato IBM Installation Manager. Per istruzioni dettagliate sull'installazione, consultare *Installing and configuring IBM Business Process Manager Standard* nel centro informazioni.

#### **Informazioni supplementari**

- Per ulteriori risorse tecniche, consultare i seguenti link:<br>• IBM Education Assistant all'indirizzo:<http://publib.boulder.ibm.com/infocenter/ieduasst/v1r1m0/>
	- v documentazione di WebSphere Application Server all'indirizzo: [http://publib.boulder.ibm.com/infocenter/wasinfo/v7r0/](http://publib.boulder.ibm.com/infocenter/wasinfo/v7r0/index.jsp) [index.jsp](http://publib.boulder.ibm.com/infocenter/wasinfo/v7r0/index.jsp)
	- v informazioni di supporto all'indirizzo: [http://www.ibm.com/support/entry/portal/Overview/Software/WebSphere/](http://www.ibm.com/support/entry/portal/Overview/Software/WebSphere/IBM_Business_Process_Manager_Standard) [IBM\\_Business\\_Process\\_Manager\\_Standard](http://www.ibm.com/support/entry/portal/Overview/Software/WebSphere/IBM_Business_Process_Manager_Standard)

IBM Business Process Manager Versione 7.5.1 Materiale su licenza - proprietà di IBM. © Copyright IBM Corp. 2000, 2011. Limitazioni previste per gli utenti del Governo degli Stati Uniti - L'utilizzo, la duplicazione o la di limitati da GSA ADP Schedule Contract con IBM Corp.

IBM, il logo IBM, ibm.com, DB2, Express, Passport Advantage e WebSphere sono marchi o marchi registrati di International Business Machines Corp., registrati in numerosi paesi in tutto il mondo. Un elenco aggiornato di marc

Intel è un marchio o marchio registrato di Intel Corporation o delle sue consociate negli Stati Uniti e in altri paesi. Linux è un marchio registrato di Linus Torvalds negli Stati Uniti e/o in altri paesi.Microsoft Windows

Numero parte: CF38TML

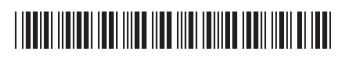